# भारतीय प्रबधं संस्थान रायप ुर **INDIAN INSTITUTE OF MANAGEMENT RAIPUR** आई.आई.एम., रायप ुर में मैटरेस की आप ू र्ति के लिए ई-र्नविदा दस्तािेज

## e-Tender Document for Supply of Mattress at IIM Raipur

(सी.पी.पी.पी (https://eprocure.gov.in/cppp/) के माध्यम से ऑनिाइन र्नविदा

Online tendering through CPPP (https://eprocure.gov.in/cppp/))

### **भारतीय प्रबंधन संस्थान रायपुर**

अटल नगर, पी ओ - कुरु (अभनपुर), रायपुर - 4 9 66 661, छत्तीसगढ़ िेबसाइट: http://www.iimraipur.ac.in/

#### **Indian Institute of Management Raipur**

 Atal Nagar, P. O. - Kurru (Abhanpur), Raipur – 493 661, Chhattisgarh Website:<http://www.iimraipur.ac.in/>

:

# र्नविदा आमंत्रित सू चना **NOTICE INVITING TENDER**

आईआईएम रायपुर में मैटरेस की आपूर्ति के लिए दो बिड सिस्टम टेक्निकल बिड (पार्ट- 1 ) और फाइनेंशियल बिड (पाटि-2 **)** के तहत प्रर्तक्ठित और अनुभिी एजेंलसयों से आईआईएम रायपुर**,** ई-टेंडर (सीपीपी पोटिि के माध्यम से ऑनिाइन टेंडर) आमंत्रित करता है।

IIM Raipur invites e-tender (online tender through CPP Portal) from reputed and experienced agencies under two bid system Technical Bid (Part-I) & Financial Bid (Part-II) for supply of mattress at IIM Raipur.

अनुसूची और निविदा के अन्य विवरण निम्नानुसार हैं:

The schedule and other details of Tender are as under:

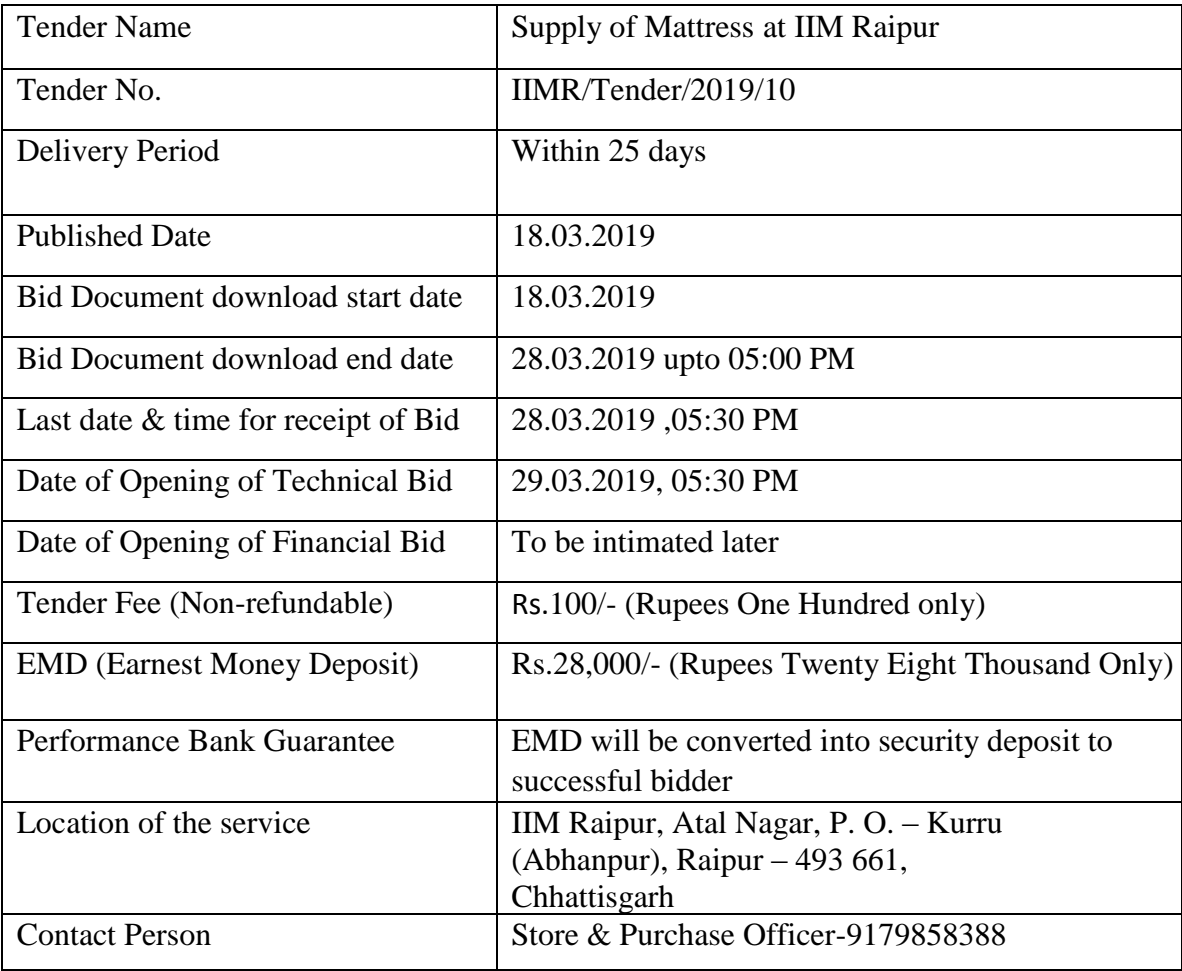

This tender document containing eligibility criteria, scope of work, terms and conditions, specification and other documents, can be seen/downloaded at/from the Central Public Procurement (CPP) Portal https://eprocure.gov.in or Indian Institute of Management Raipur website[:](http://www.iimu.ac.in/) [www.iimraipur.ac.in](http://www.iimraipur.ac.in/) .

This tender is required to be uploaded on the website [https://eprocure.gov.in](https://eprocure.gov.in/) and no where else as it will be opened online at this site only.

**Manual bid/tender will not be accepted under any circumstances. Incomplete bid/documents shall be rejected without giving any reason.** 

> **Cmdr Pankaj K Jha (Retd.) Chief Administrative Officer 0771-2474-700/702**

### **Annexure-I**

### **Eligibility Criteria**

Only those agencies which meet the following minimum criteria will be considered for opening of financial bid:

- 1. The agency should have authorized vendor / agency / dealer/ distributer / manufacturer for supply product material (Appropriate documents /certificates issued from OEM / Manufactures should be uploaded online in technical bid part.
- 2. The agency shall submit the original EMD and tender fee in a sealed envelope super scribing this tender name & the name of the agency and must reach at IIMR before the last date & time for receipt of Bid. Photocopy of the same EMD and tender fee should be online in technical bid part.
	- DD will be made in favor of "Indian Institute of Management Raipur" payable at Raipur.
	- Tender Fee and EMD will be exempted for NSIC / MSME Agency/Vendor.
- 3. The agency should not be blacklisted by any Government agency. An undertaking on agency letterhead should be uploaded online in technical bid part.
- 4. The agency should have GST registered (should be uploaded online in technical bid part).

Certified that all above information's are correct to the best of my/our information, knowledge and belief. All the attached relevant documents are duly signed, sealed and serially numbered.

Place :

Date :

**(Signature of the bidder with seal)**

### **Annexure – II**

### **Agency Details**

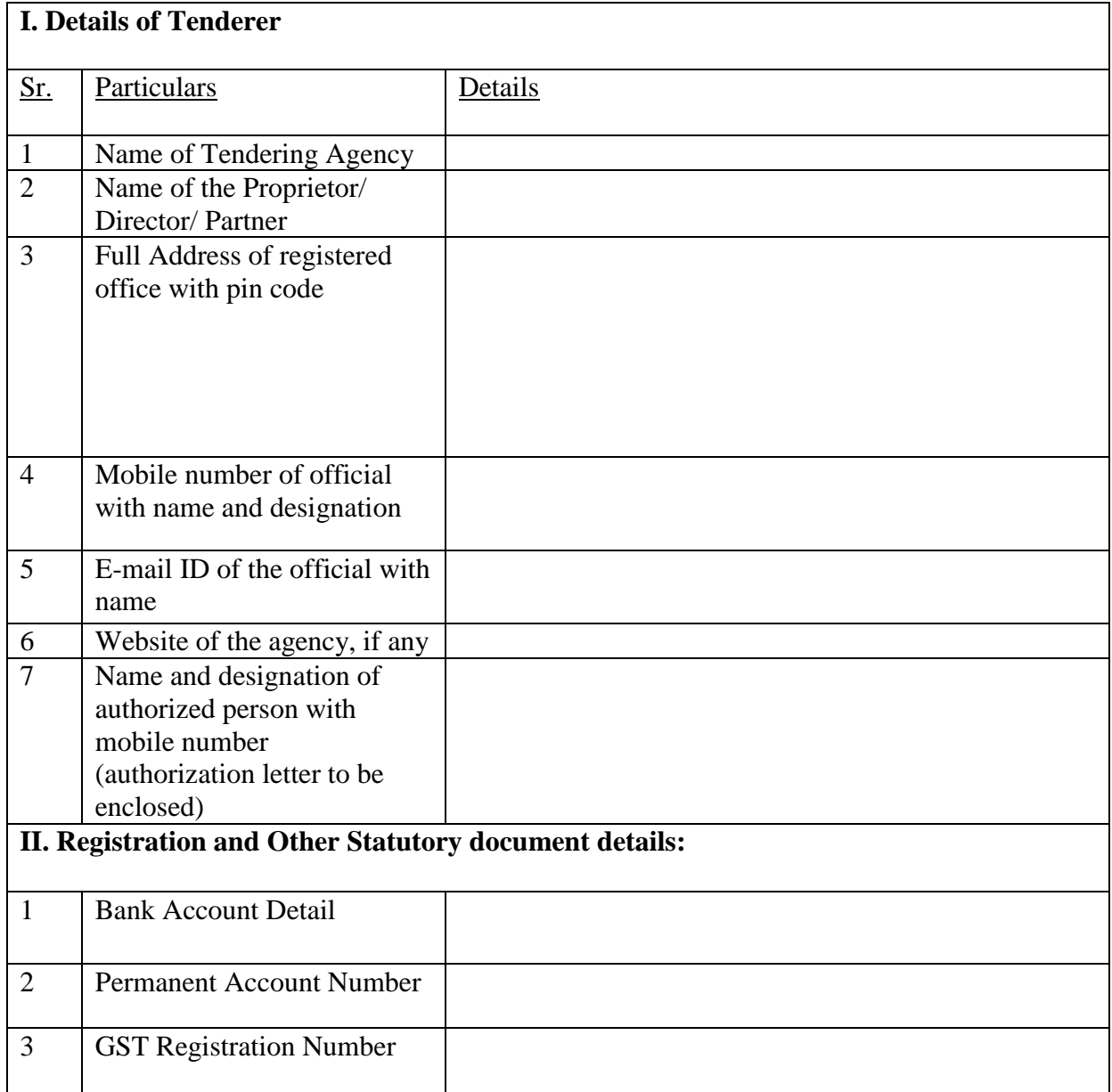

Certified that all above information's are correct to the best of my/our information, knowledge and belief. All the attached relevant documents are duly signed, sealed and serially numbered.

Place :

Date :

### *Annexure – III*

#### **INSTRUCTIONS OF ONLINE BID SUBMISSION**

 Instructions to the Bidders to submit the bids online through the Central Public Procurement Portal for e Procurement at<http://eprocure.gov.in/eprocure/app>

- 1. Possession of valid Digital Signature Certificate (DSC) and enrollment/registration of the contractors/bidders on the e-Procurement/e-tender portal is a prerequisite for e-tendering.
- 2. Bidder should do the enrollment in the e-Procurement site using the "Online Bidder Enrollment" option available on the home page. Portal enrollment is generally free of charge. During enrollment/registration, the bidders should provide the correct/true information including valid email id. All the correspondence shall be made directly with the contractor/bidders through email id provided.
- 3. Bidder need to login to the site through their user ID/ password chosen during enrollment/registration.
- 4. Then the Digital Signature Certificate (Class II or Class III Certificates with signing key usage) issued by SIFY/TCS/nCode/eMudra or any Certifying Authority recognized by CCA India on eToken/SmartCard, should be registered.
- 5. The DSC that is registered only should be used by the bidder and should ensure safety of the same.
- 6. Contractor/Bidder may go· through the tenders published on the site and download the required tender documents/schedules for the tenders he/she is interested.
- 7. After downloading / getting the tender document/schedules, the Bidder should go through them carefully and then submit the documents as asked, otherwise bid will be rejected.
- 8. If there are any clarifications, this may be obtained online through the tender site, or through the contact details. Bidder should take into account the corrigendum published before submitting the bids online.
	- 9. Bidder then logs in to the site through the secured log in by giving the user id/ password chosen during enrolment/registration and then by giving the password of e-Token/Smartcard to access DSC.
- 10. Bidder selects the tender which he/she is interested in by using the search option & then moves it to the 'my tenders' folder.
- 11. From my tender folder, he selects the tender to view all the details indicated.
- 12. It is construed that the bidder has read all the terms and conditions before submitting their offer. Bidder should go through the tender schedules carefully and upload the documents as asked; otherwise, the bid will be rejected.
- 13. Bidder, in advance, should get ready the bid documents to be submitted as indicated in the tender documents/schedule and generally, they can be in PDF/xls/rar/jpg/dwf formats. If there is more than one document, they can be clubbed together and can be provided in the requested format. Bidders Bid documents may be scanned with I 00 dpi with black and white option. It is advisable that each document to be uploaded through online for the tenders should be less than 2 MB. If any document is more than 2MB, it can be reduced through rar and the same can be uploaded, if permitted. However, if the file size is less than I MB the transaction uploading time will be very fast.
- 14. If there are any clarifications, this may be obtained through the site. Bidder should take into account the corrigendum published from time to time before submitting the online bids.
- 15. The Bidders can update well in advance, the documents such as certificates, annual report details etc., under My Space option and these can be selected as per tender requirements and then send along with bid documents during bid submission. This will facilitate the bid submission process faster by reducing upload time of bids.
- 16. Bidder should submit the Tender Fee/EMD as specified in the tender. The original should be posted/couriered/given in person to the Tender Inviting Authority, within the bid submission due date & time for the tender or as indicated in the tender. Scanned copy of the instrument should be uploaded as part of the offer.
- 17. While submitting the bids online, the bidder reads the terms & conditions and accepts the same to proceed further to submit the bid packets.
- 18. The bidder has to select the payment option as offline to pay the Tender Fee/EMD as applicable and enter details of the instruments.
- 19. The details of the DD/ any other accepted instrument, physically sent, should tally with the details available in the scanned copy and the data entered during bid submission time. Otherwise submitted bid will not be acceptable or liable for rejection.
- 20. The bidder has to digitally sign and upload the required bid documents one by one as indicated. Bidders to note that the very act of using DSC for downloading the bids and uploading their offers shall be deemed to be a confirmation that they have read all sections and pages of the bid document including General conditions of contract without any exception and have understood the entire document and are clear about the requirements of the tender requirements.
- 21. The bidder has to upload the relevant files required as indicated in the cover content. In case of any irrelevant files, the bid will be rejected.
- 22. If the price bid format is provided in a spread sheet file like BoQ\_xxxx.xls, the rates offered should be entered in the allotted space only and uploaded after filling the relevant columns. The Price-bid BOQ template must not be modified/replaced by the bidder; else the bid submitted is liable to be rejected for this tender.
	- 23. The bidders are requested to submit the bids through online e-tendering system to the Tender Inviting Authority (TIA) well before the bid submission end date  $\&$ time (as per Server System Clock). The **TIA will** not be held responsible for any sort of delay or the difficulties faced during the submission of bid online by the bidders at the eleventh hour.
	- 24. After the bid submission (i.e. after Clicking "Freeze Bid Submission" in the portal), the acknowledgement number, given by the system should be printed by the bidder and kept as a record of evidence for online submission of bid for the particular tender and will also act as an entry pass to participate in the bid opening date.
	- 25. The time settings fixed in the server side & displayed at the top of the tender site, will be valid for all actions of requesting, bid submission, bid opening etc., in the e-tender system. The bidders should follow this time during bid submission.
- 26. All the data being entered by the bidders would be encrypted using PK! encryption techniques to ensure the secrecy of the data. The data entered will not viewable by unauthorized persons during bid submission & not be viewable by any one until the time of bid opening.
	- 27. Any bid document that is uploaded to the server is subjected to symmetric encryption using a system generated symmetric key. Further this key is subjected to asymmetric encryption using buyers/bid openers' public keys. Overall, the uploaded tender documents become readable only after the tender opening by the authorized bid openers.
- 28. The confidentiality of the bids is maintained since the secured Socket Layer 128 bit encryption technology is used. Data storage encryption of sensitive fields is done.
- 29. The bidder should logout of the tendering system using the normal logout option available at the top right hand comer and not by selecting the (X) exit option in the browser.
- 30. For any queries regarding e-tendering process, the bidders are requested to contact as provided in the tender document. Parallelly for any further queries, the bidders are asked to contact over phone: 180030702232 or send a mail over to [cppp](mailto:cppp-nic@nic.in.)[nic@nic.in.](mailto:cppp-nic@nic.in.)

### **Annexure – IV**

#### **TENDER ACCEPTANCE LETTER**

#### **(To be given on Company Letter Head**)

To, Date : **Director** IIM Raipur

.

#### **Sub.: Acceptance of Terms & Conditions of Tender.**

Tender Reference No.: IIMR/Tender/\_\_\_\_\_\_ dated \_\_\_\_\_\_

Name of Tender / Work:

Dear Sir,

- 1. I/We have downloaded I obtained the tender document (s) for the above mentioned 'Tender/Work' for the web site(s) namely: \_\_\_\_\_\_\_\_\_\_\_\_\_\_\_\_\_\_\_\_\_\_\_\_ as per your advertisement, given in the above mentioned website(s).
	- 2. I/We hereby certify that I/We have read the entire terms and conditions of the tender documents from Page No.\_\_\_\_to\_\_\_\_\_ (including all documents like  $annexure(s)$ ,  $sehedule(s)$ ,  $etc.,$ ) which form part of the contract agreement and I/we shall abide hereby by the terms / conditions /clauses contained therein.
	- 3. The corrigendum(s) issued from time to time by your department / organization too have all been taken into consideration, while submitting this acceptance letter.
	- 4. I/We hereby unconditionally accept the tender conditions of above-mentioned tender document(s) / corrigendum(s) in its totally / entirely.
	- 5. In case any provisions of this tender are found violated, then your department/organization shall without prejudice to any other right or remedy be at liberty to reject this tender/bid including the forfeiture of the full said earnest money deposit absolutely.

Yours faithfully,

(Signature of the Bidder, with Official Seal)

### *PART-II: FINANCIAL BID format* **/** भाग-**II**: वित्तीय बोिी **(To be filled online on CPP Portal or As per BOQ uploaded on CPP)**

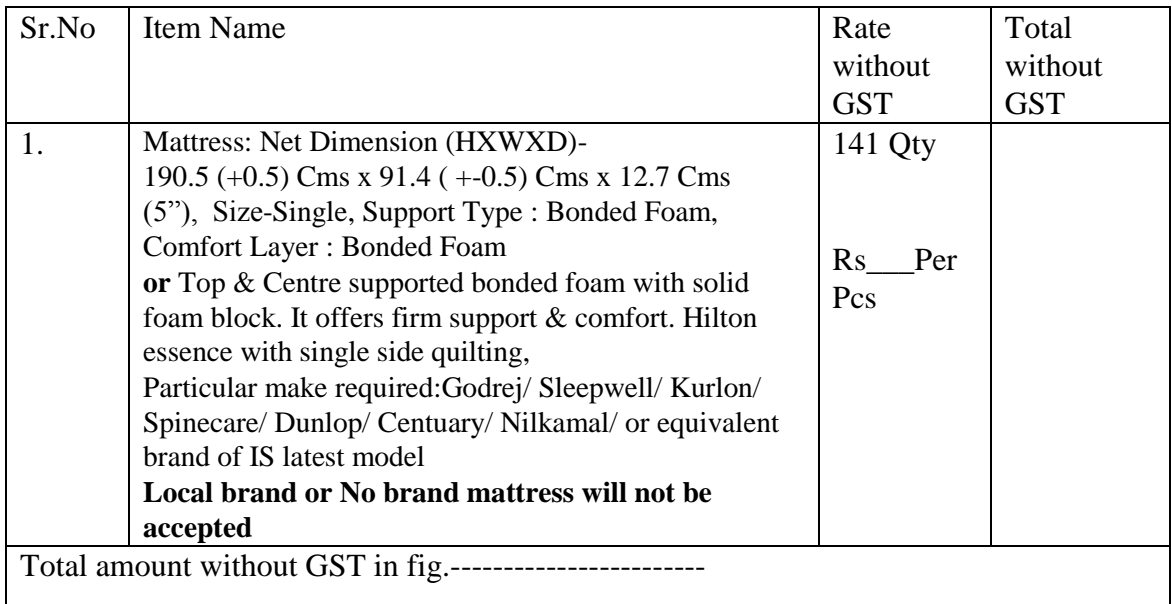

Notes:

- GST: GST will be paid extra as per actual at the time of billing.
- Price Basis: FOR basis or fright inclusive
- Payment terms: 100 % payment within 30 days after receipt and acceptance of material.
- Warranty: As per company norms (Minimum warranty should not less than one year.
- Free replacement: For any type of damage.
- GST Registration number of IIM Raipur i.e 22AAAAI4374E1Z3 and HSN Code of each items are required to be furnished in Bill. Otherwise bill will not be accepted
- LD or Penalty: 1 % of total order value per day.
- Delivery Period: Within 25 days after acceptance of PO.

Place : **(Signature of the bidder with seal)** 

Date :